## **Technologie Informacyjne i Komunikacyjne LAT<sub>F</sub>X**

**Zad. 1.** Utwórz plik.tex i skopiuj do niego przykładowy plik źródłowy ze slajdów. Skompiluj kod i podejrzyj plik wynikowy za pomocą przeglądarki WWW.

**Zad. 2.** W pliku oswiadczenie.tex napisz przykładowe oświadczenie. Aktualną datę pobierz poleceniem *\*today. Skorzystaj ze środowisk center, flushleft, flushright i pisma powiekszonego (np. otoczenie Large). Jako styl całego dokument wybierz artykuł (article), a jako domyślny język – język polski. Numerowanie stron możesz "wyłączyć" poleceniem *\*pagestyle{empty} wewnątrz środowiska document.

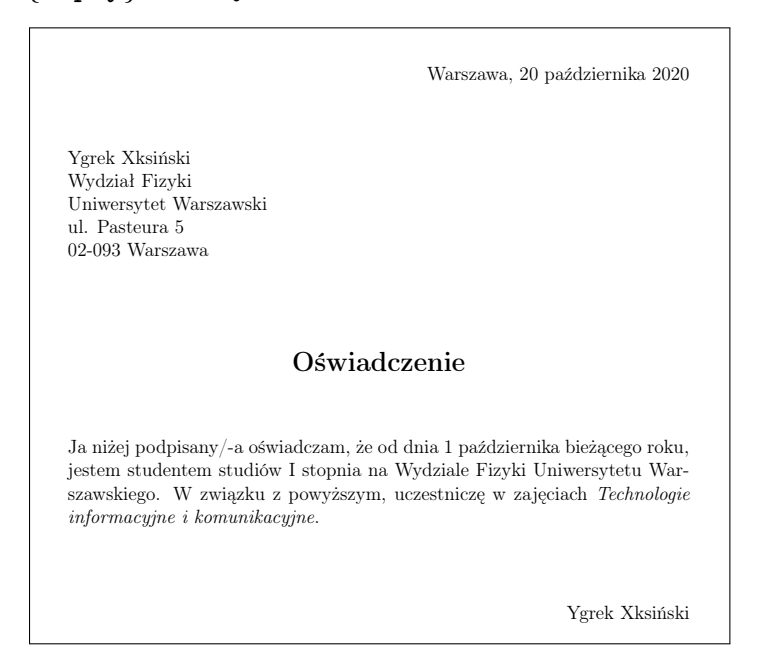

**Zad. 3.** Korzystając z klasy dokumentu article i poleceń służących do dzielenia dokumentu na sekcje, stwórz szablon raportu - raport.tex, który może Ci się przydać np. na pracowni elektronicznej. Raport powinien zawierać:

- tutuł ćwiczenia i dane autora
- sekcję "Cel ćwiczenia"
- sekcję "Opis układu pomiarowego"
- sekcję "Wyniki" z podsekcjami "Analiza danych" i "Analiza błędów"

• sekcję "Dyskusja wyników i wnioski"

**Zad. 4.** Korzystając ze środowiska enumerate przygotuj listę spraw do załatwienia w weekend w pliku todolist.tex. Dodatkowo zastosuj predefiniowane rozmiary tekstu, aby przypisać priorytety zadaniom.

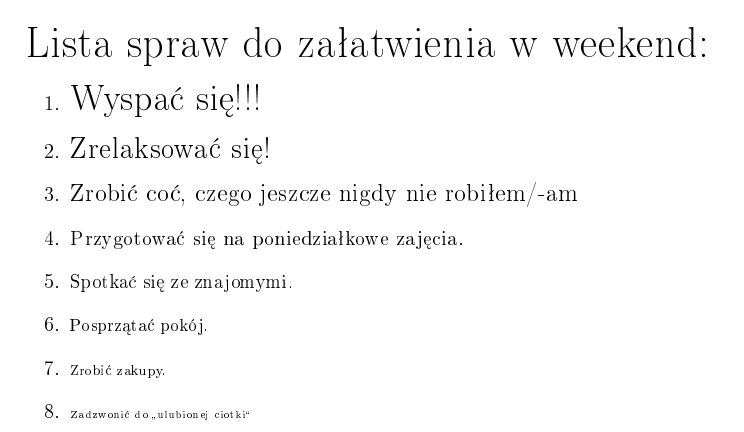

**Zad. 5.** Korzystajac ze środowiska itemize zapisz w pliku kolory.tex swoje ulubione kolory, kolorując odpowiednio frazy. Zachęcam do definiowania własnych kolorów za pomocą polecenia *\*definecolor.

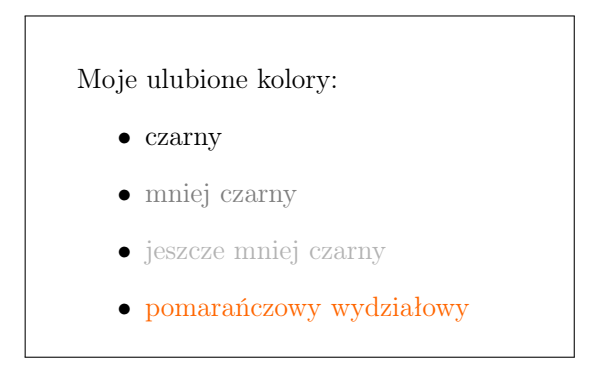

**Zad. 6.** Korzystając z trybu matematycznego w pliku matematyczny.tex napisz wzór na rozkład normalny:

$$
f(x) = \frac{1}{\sigma\sqrt{2\pi}} \exp\left(-\frac{(x-\mu)^2}{2\sigma^2}\right)
$$

**Zad. 7.** Do pliku matematyczny.tex dopisz wzór na tożsamość Pitagorasa, korzystając ze środowiska equation. Odwołaj się do rownania w tekście, warto wykorzystać odnośniki *\*label i *\*ref.

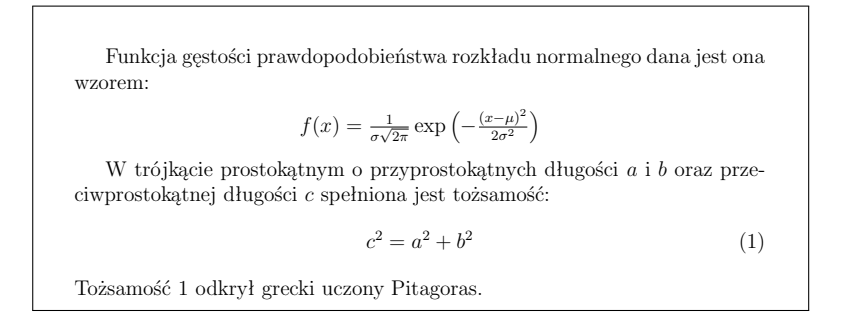

**Zad. 8.** Korzystając ze środowiska tabular zapisz w pliku standardowy.tex tabelę zawierającą systematykę fermionów:

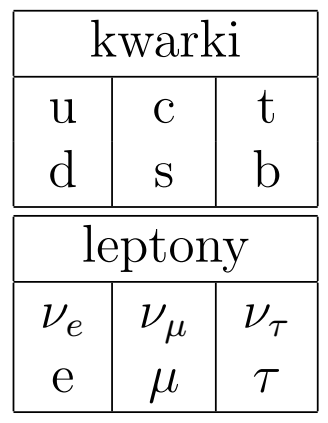

Aby wpisać nazwy niektórych leptonów skorzystaj z trybu matematycznego. Aby scalić kolumny i utworzyć wiersz "tytułowy" skorzystaj z polecenia: *\*multicolumn{3}{|c|}{kwarki}

1 **Zad. 9.** Korzystając ze polecenia includegraphics zapisz w pliku obraz.tex dowolny obraz ze swojego dysku, jako parametry podając jego szerokość (6cm) i wysokość (2in).

Jeśli nie masz na swoim koncie żadnego rysunku, możesz skopiować obraz.jpg z katalogu: /dmj/2013/mk355235/public html/latex/obraz.jpg

## **Zad. 10.**

## **Część A:**

Korzystając ze środowiska table i tabular zapisz w pliku nobliści.tex tabelę zawierającą listę 5 wybranych noblistów w dziedzinie fizyki z ostatnich 5 lat, wraz z uzasadnieniem przyznania nagrody oraz rokiem jej przyznania. Tabla powinna być umieszczona w dole dokumentu. Zadbaj o to, żeby kolumny tabeli miały ustaloną szerokość: rok-1.5cm, nazwisko-3.5cm, a uzasadnienie-10cm Dodaj opis tabeli poleceniem *\*caption, a pod nim etykietę tabeli. **Część B:**

Korzystając ze środowiska figure i polecenia includegraphics do pliku nobliści.tex dodaj rysunek medalu Nobla. Rysunek nobel.jpeg możesz skopiować z katalogu: /dmj/2013/mk355235/public html/latex/nobel.jpeg. Rysunek powinien zostać umieszczony na górze dokumentu oraz zawierać odpowiedni opis i etykietę.

Między rysunkiem a tabelą umieść krótki tekst, w którym odwołasz się do obu obiektów. Przykład poniżej.

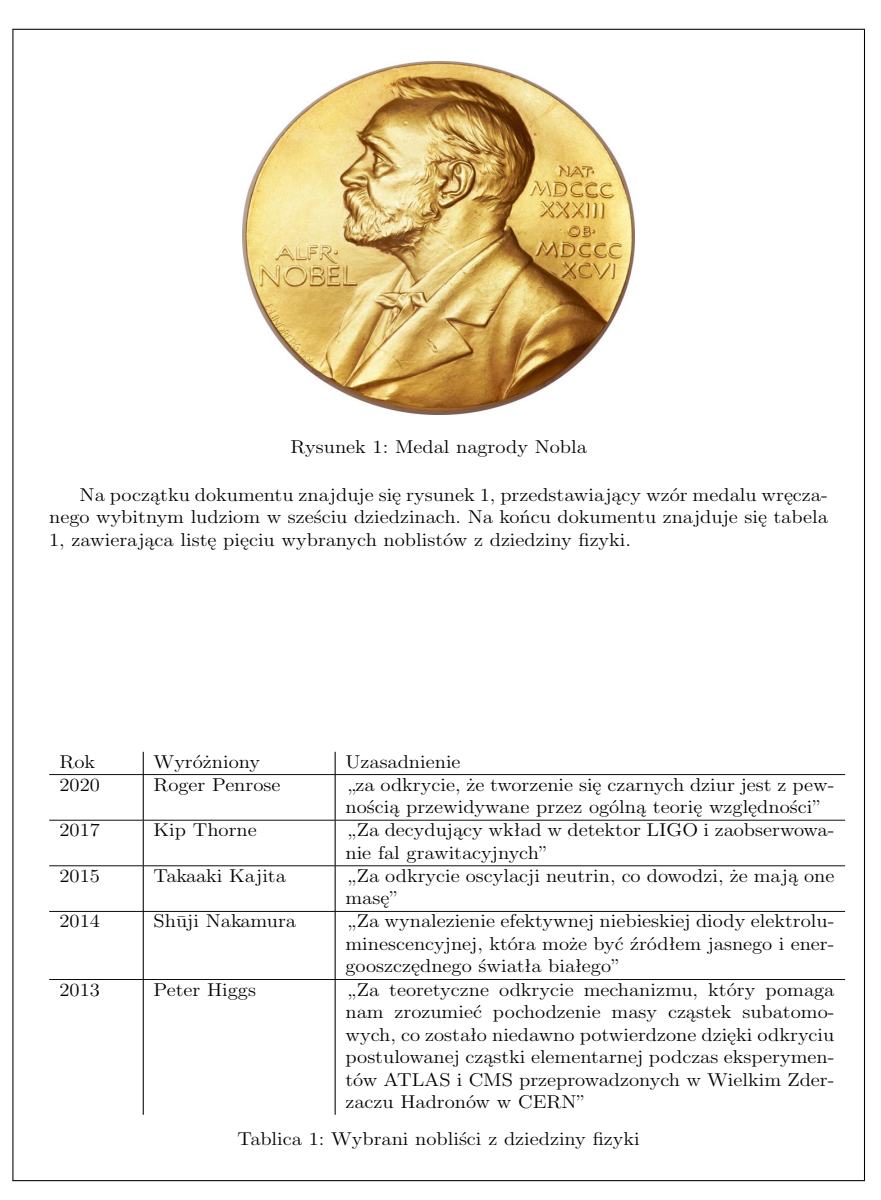

**Zad. 11.** Korzystając ze środowiska thebibliography zapisz w pliku literatura.tex następujący tekst:

Przy rozwiązywaniu powyższych zadań warto posługiwać się opisem [1].

## **Literatura**

[1] T. Oetiker, H. Partl, I. Hyna, E. Schlegl, *Nie za krótkie wprowadzenie do*  $systemu$  $\cancel{B}T$ *<sub>F</sub>X<sub>2</sub>* $\epsilon$ *.* 

**Zad. 12.** W pliku listy.tex umieść jedną sekcję o dowolnym tytule, jeden dowolny rysunek i jedną dowolną tabelę. Następnie, korzystając z polecenia *\*appendix stwórz 3 aneksy do dokumentu, w których umieścisz kolejno spis treści, spis rysunków i spis tabel.